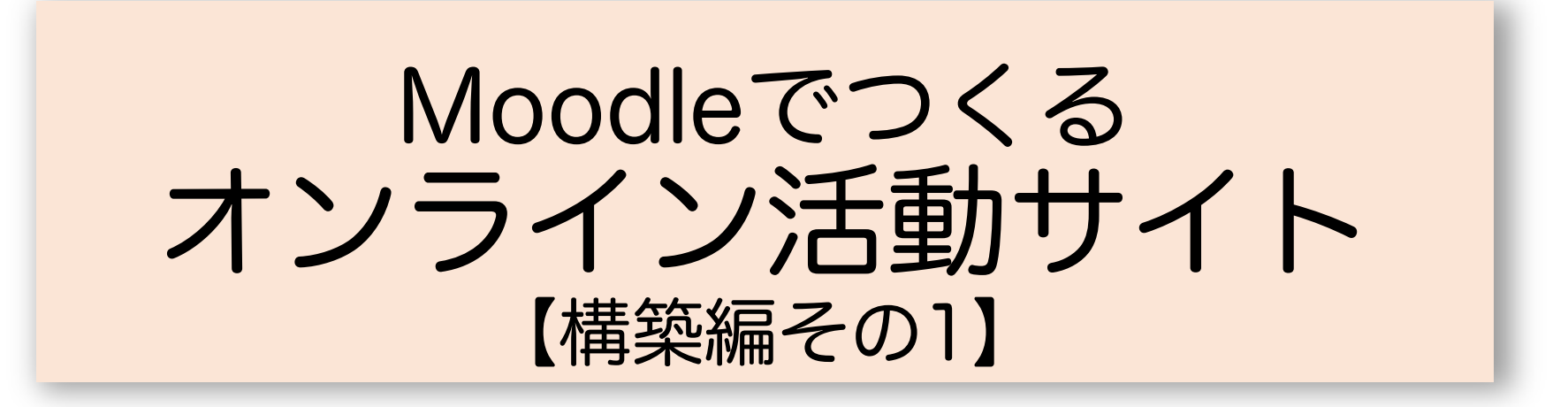

特定非営利活動法人 地域学習プラットフォーム研究会

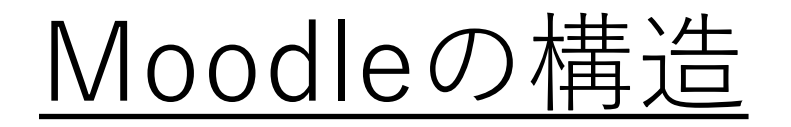

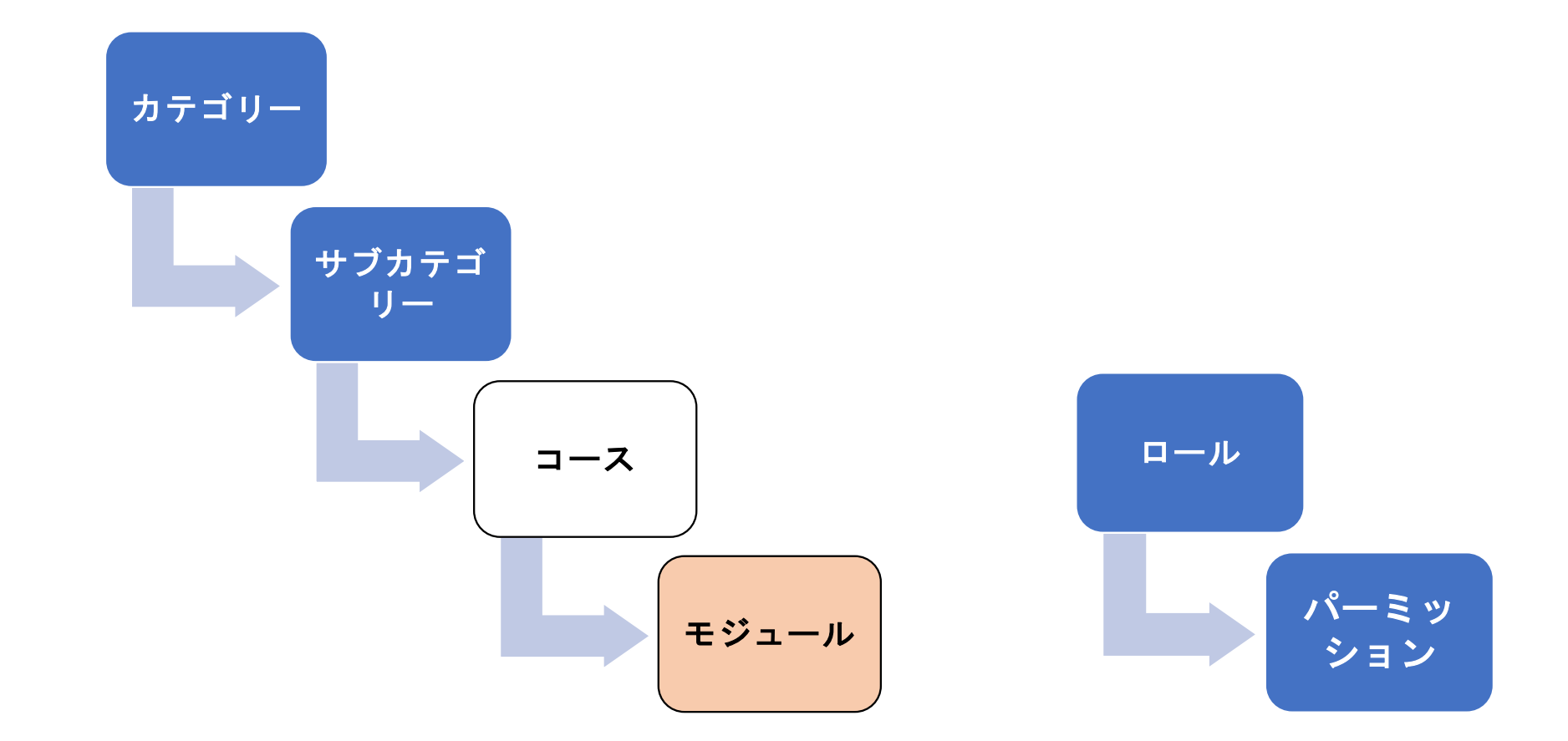

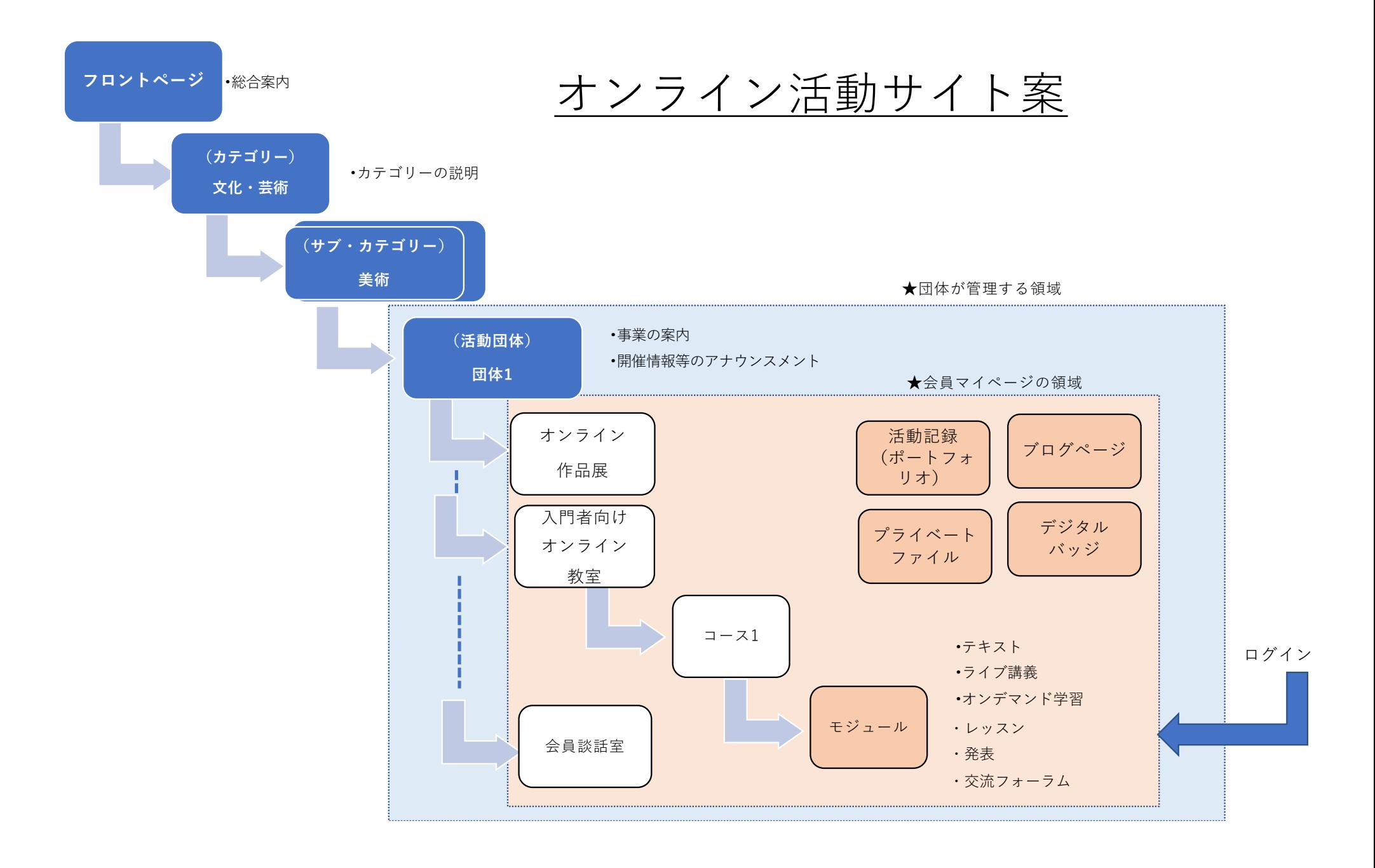

# これだけ知っていると使える

- サイトの構成作業 初期作業、運用・管理
- 活動・コース 作成と運用など
- •ユーザ (利用者)
	- ユーザ登録とコースへの登録など

# これだけ知っていると使える

- サイトの構成作業 初期作業、運⽤・管理
- •活動・コースの作成・編集とコースの運用
- ユーザの登録とコースへの登録

活動・コースの作成

1. 「サイト管理」→「コース」→ 「コースおよびカテゴリーを管理する」→「新しいコースを作成」 2. コースの名前、説明、表示期間等の設定 「コースフォーマット」について ・ウィークリーフォーマット ・トピックフォーマット ・ソーシャルフォーマット ・単⼀フォーマット 課題、レッスン、チャット、 ワークショップ・・・

活動・コース設定の変更

1. 該当コースを選択→ マークをクリックし「設定を編集する」 →設定情報を変更

コースの名前、説明、表示期間ほか

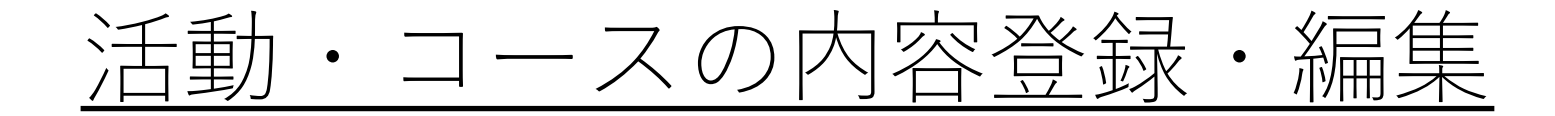

- 1. 該当コースを選択→ マークをクリックし「設定を編集する」 または「ページコンテンツを編集する」
	- →内容の登録、更新
		- コースの名前、説明、表示期間ほか

ユーザ登録

### 1. ⾃⼰登録

## 2. コース担当者が手動登録

### 3. 管理者権限で登録

### 4. ⼀括処理

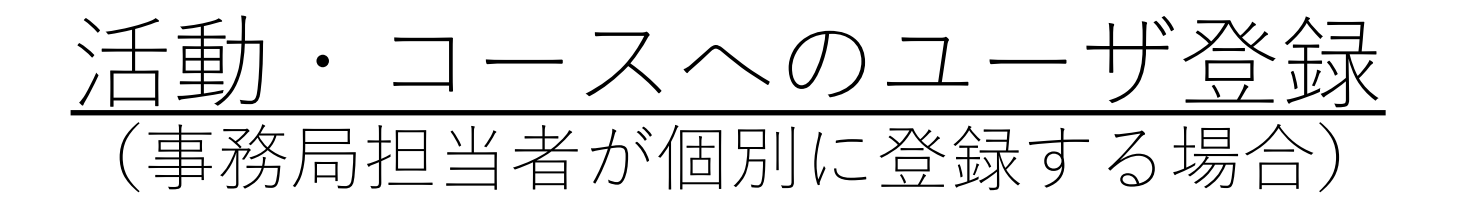

- 1. ナビ「サイト管理」→「コース」タブ→「コースおよびカテゴ リーを管理する」→該当コースを選択
- 2. 該当コース詳細の「登録済みユーザ」タブをクリック

→「ユーザを登録する」

→別画面で登録画面が表示

- →「ロールを割り当てる」を選択 \* 例えば「受講者」
- →「検索欄」クリックすると一覧表示
- → 登録したいユーザを選択して「登録」

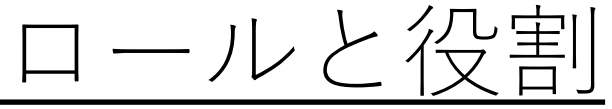

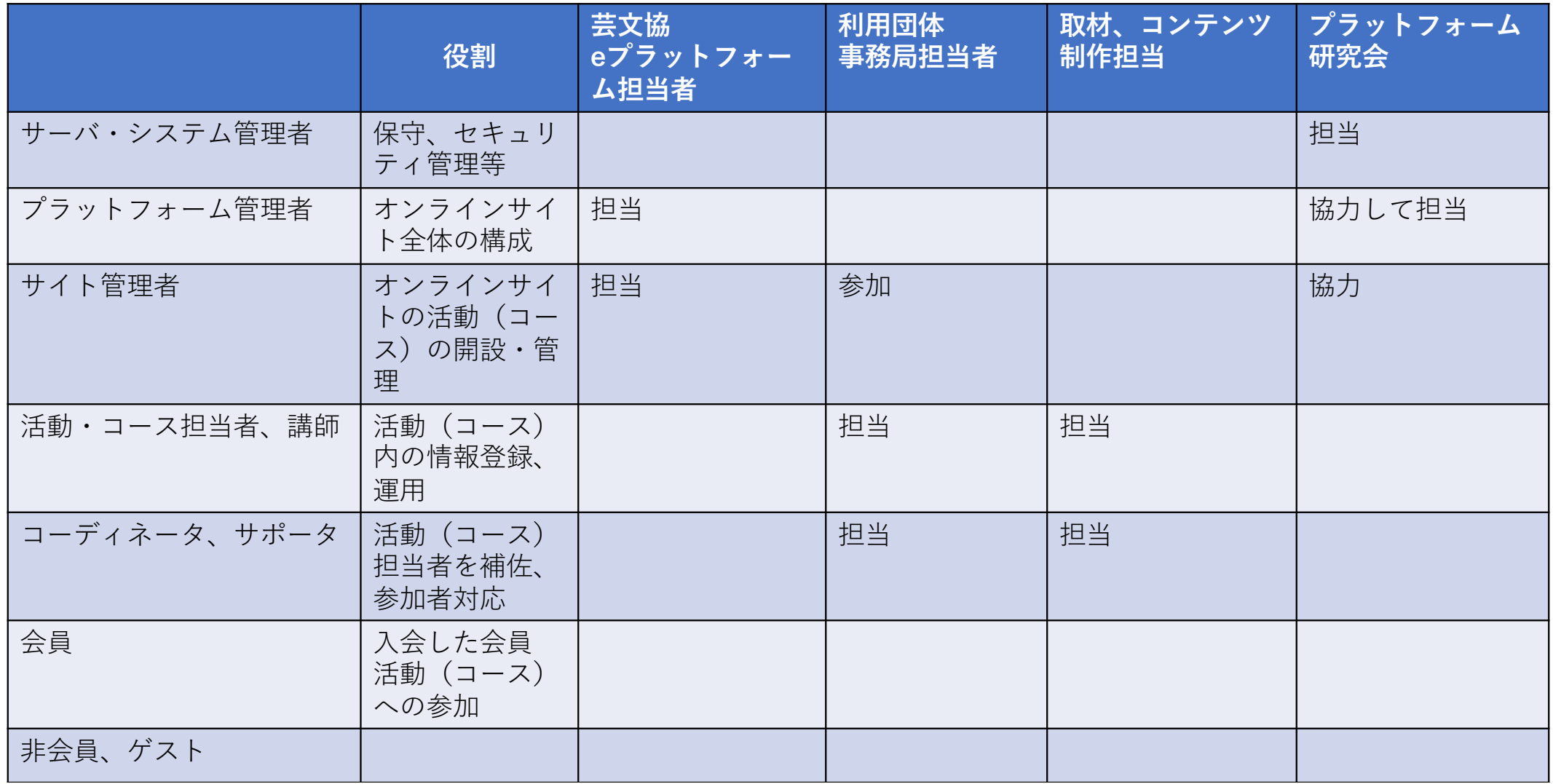